# **FIX.**

In order to fulfill quoting obligation, a Мarket-maker should mark their orders with specific flag. When making a New Order message use the following tags to mark an order as "market-maker order"

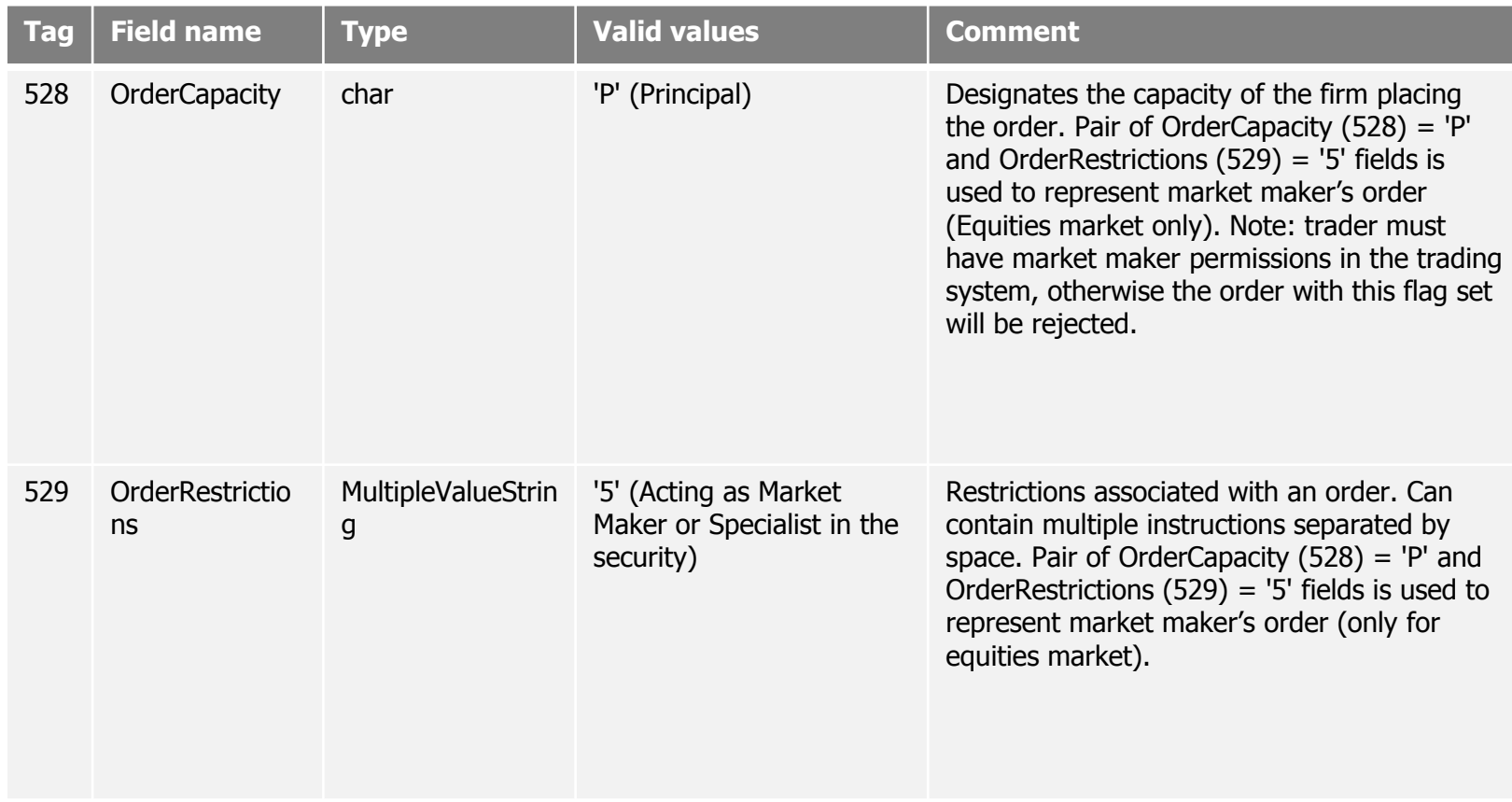

A trading member must have a permission (i.e. a valid market-making agreement with Moscow Exchange) to submit market-maker order.

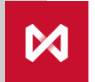

## **ASTS Bridge.**

In order to fulfill Market-making obligation, a trading member should mark their orders as "Market-maker order".

When submiting a New Order use Input field "MMORDER" to mark an order as "Market-maker order".

MMORDER field type: TMMOrder - Order target flag (size: 1, type: ekCombo) Applied values: M – for market maker order S – for stabilization order

**To monitor** your current performance and compliance with a Market-making obligation use

### **[EXT\\_MMSTATS](ftp://ftp.moex.com/pub/ClientsAPI/ASTS/Bridge_Interfaces/Equities/Equities26_Broker_English.htm#t0_12)** table.

This table is updatable and have no input field.

A trading member must have a permission (i.e. a valid market-making agreement with Moscow Exchange) to submit marketmaker order.

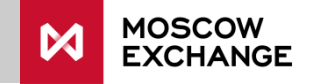

### **MICEX TRADE SE.**

To submit a new market-maker order, mark a "Market-maker order" in an "Enter Order" frame

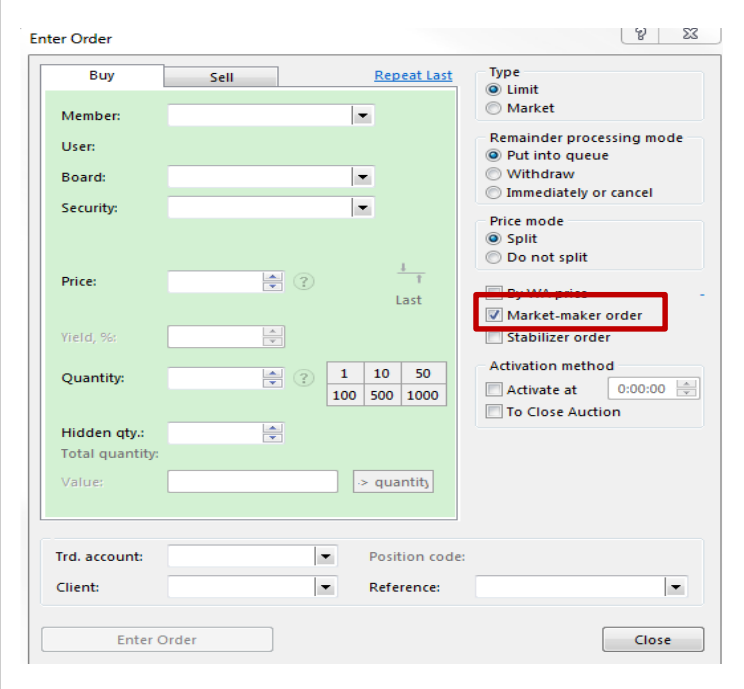

A trading member must have a permission (i.e. a valid market-making agreement with Moscow Exchange) to submit market-maker order.

To monitor your current performance and compliance with Market-making obligation use a "Market Maker Stats" table:

#### **TABLE -> Market-makers ->Market Maker Stats**

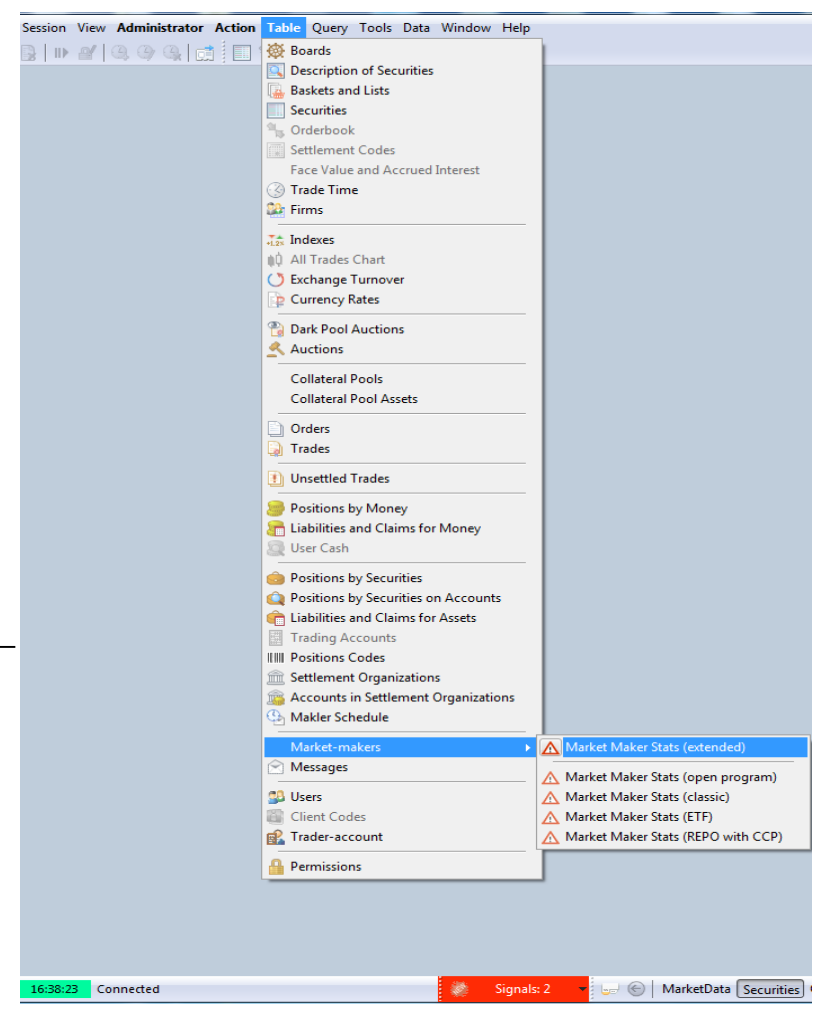

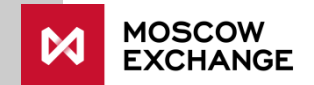